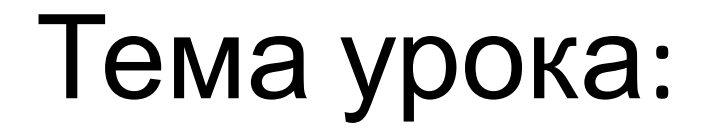

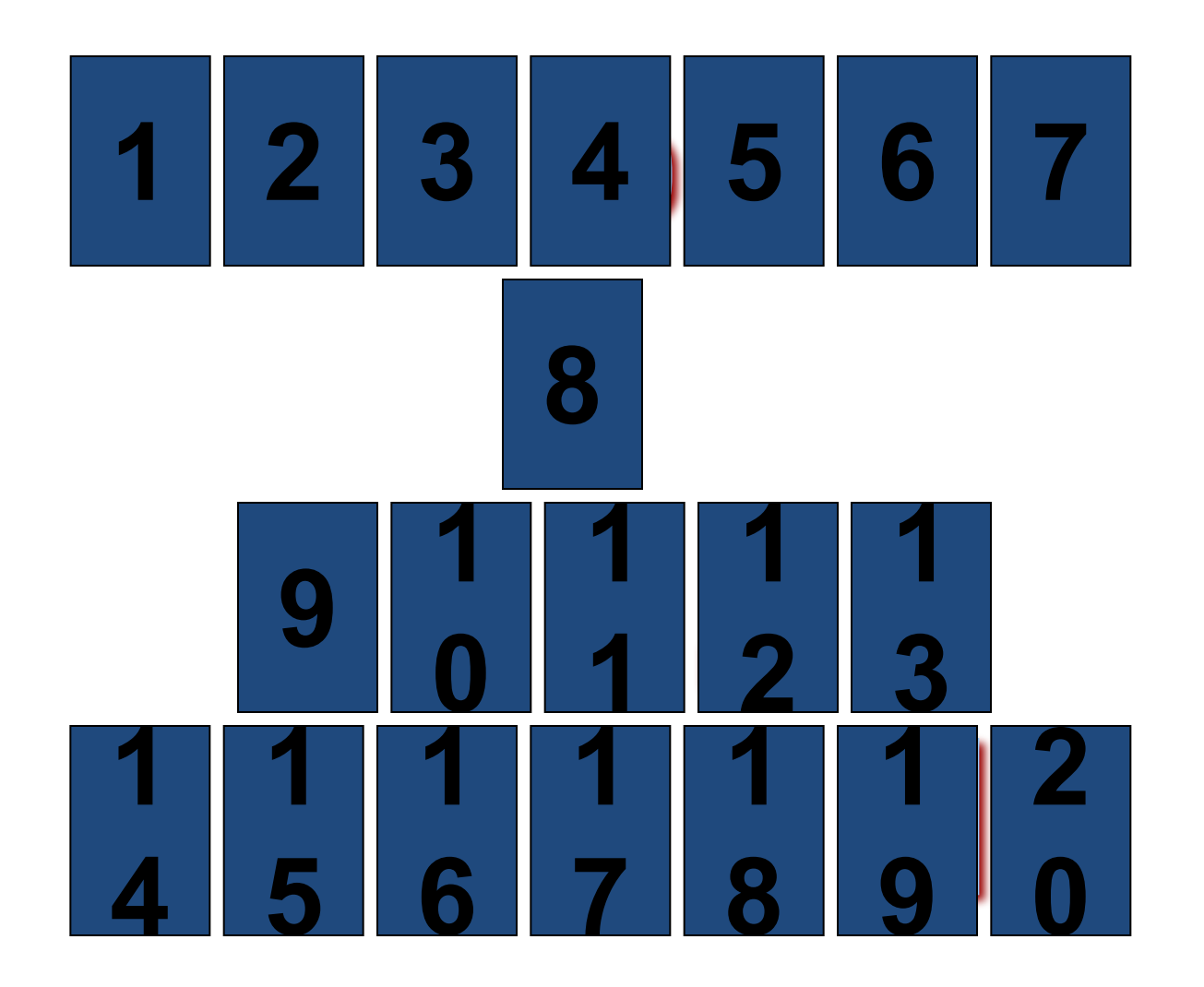

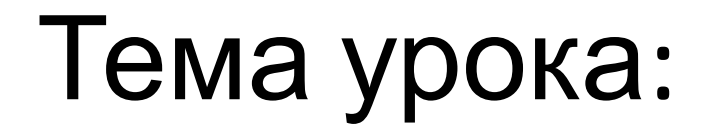

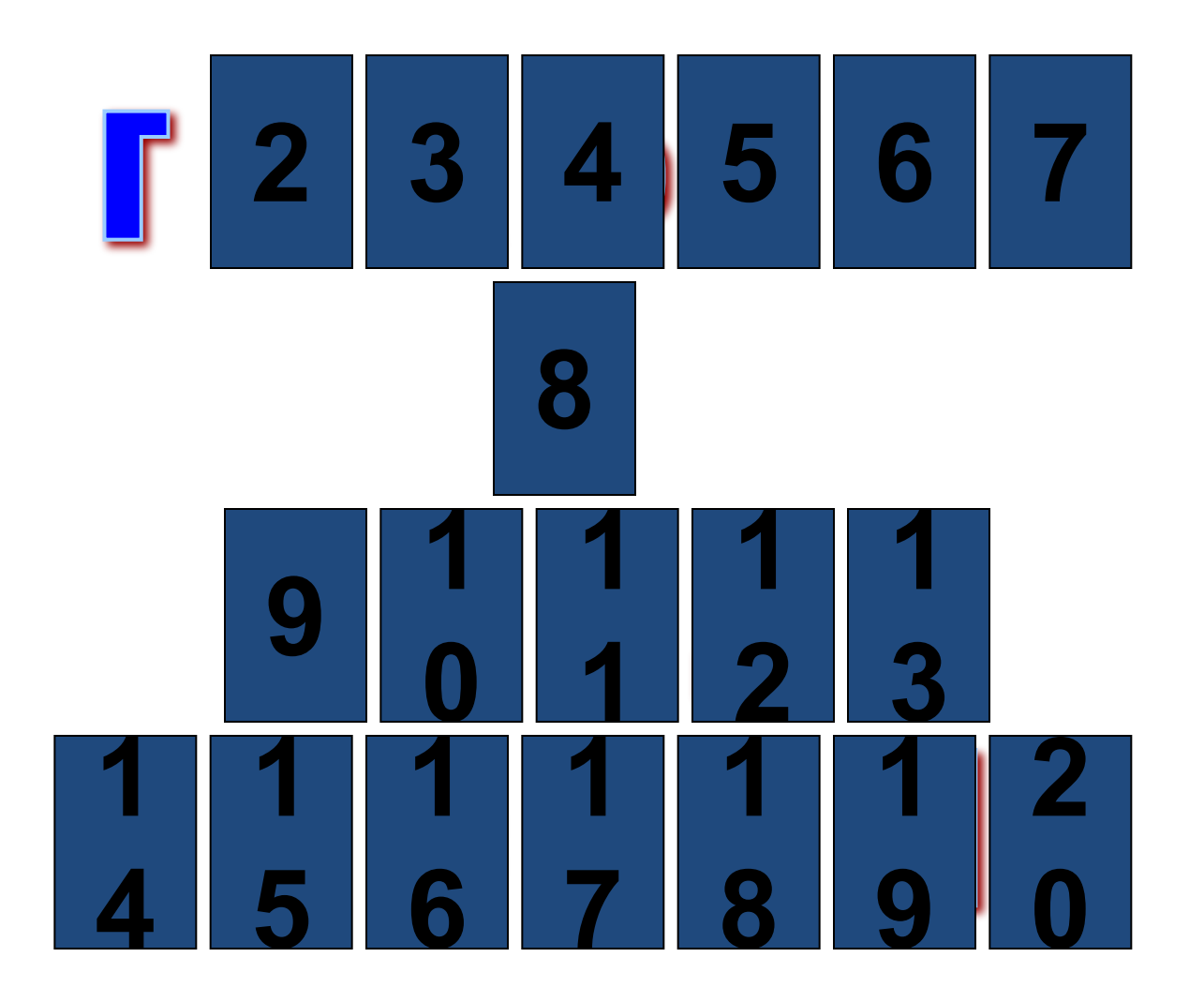

### Тема урока:

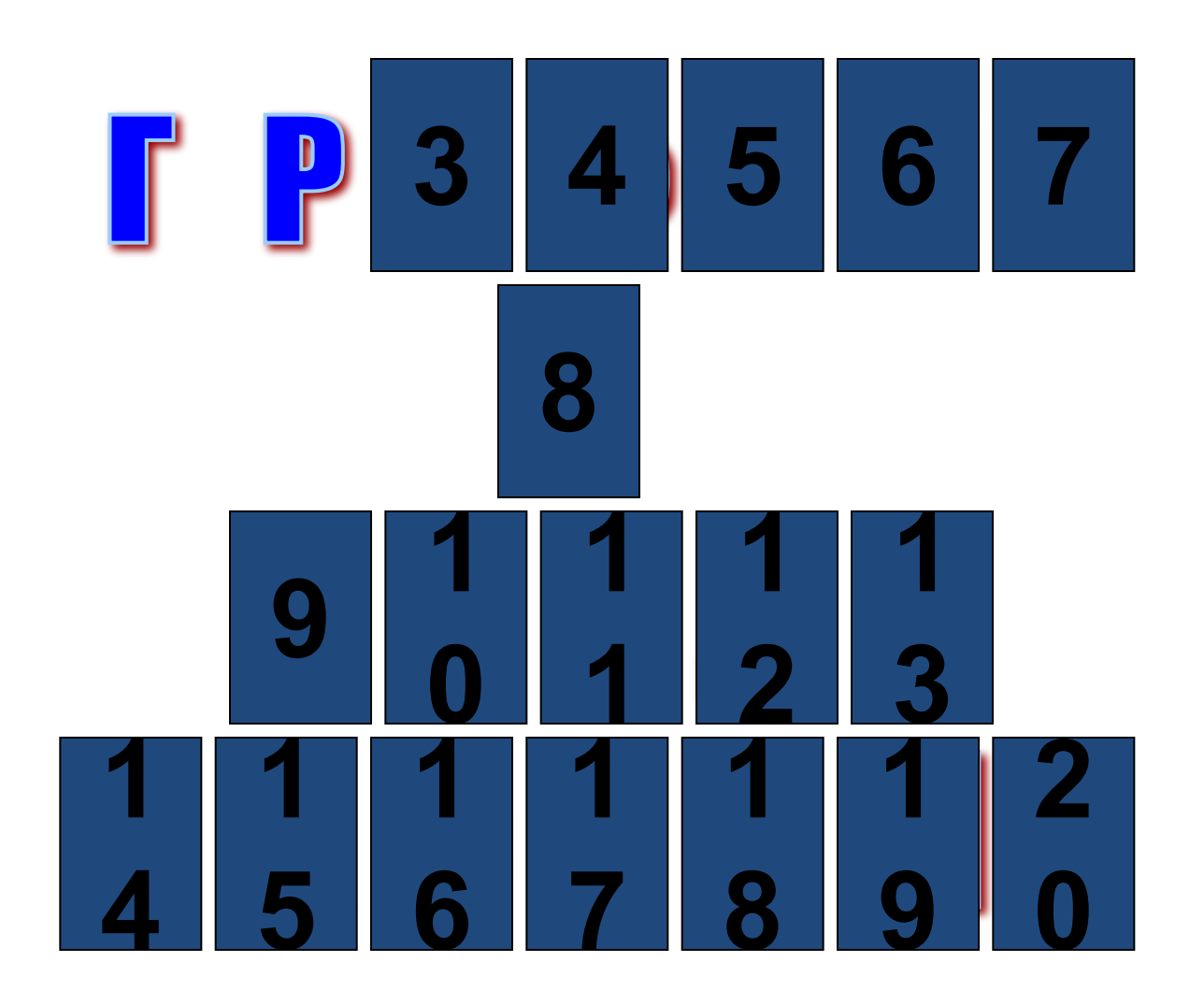

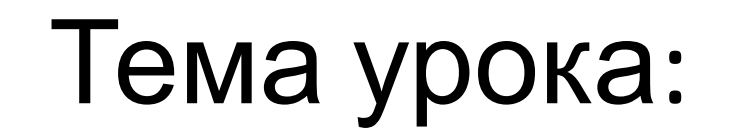

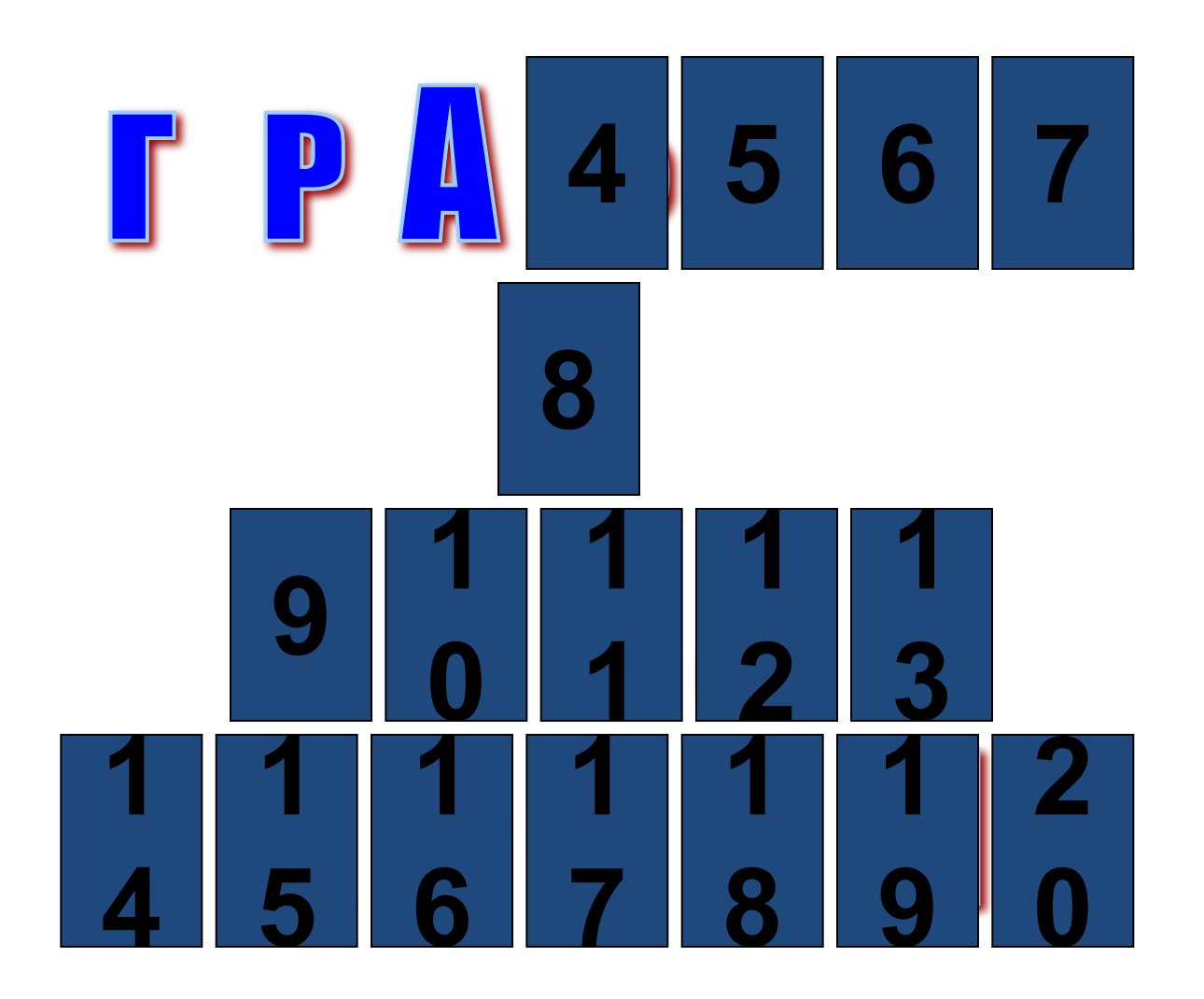

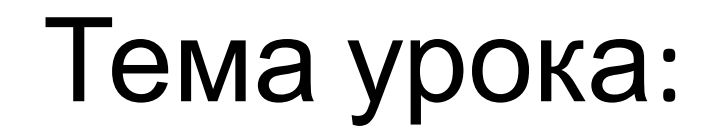

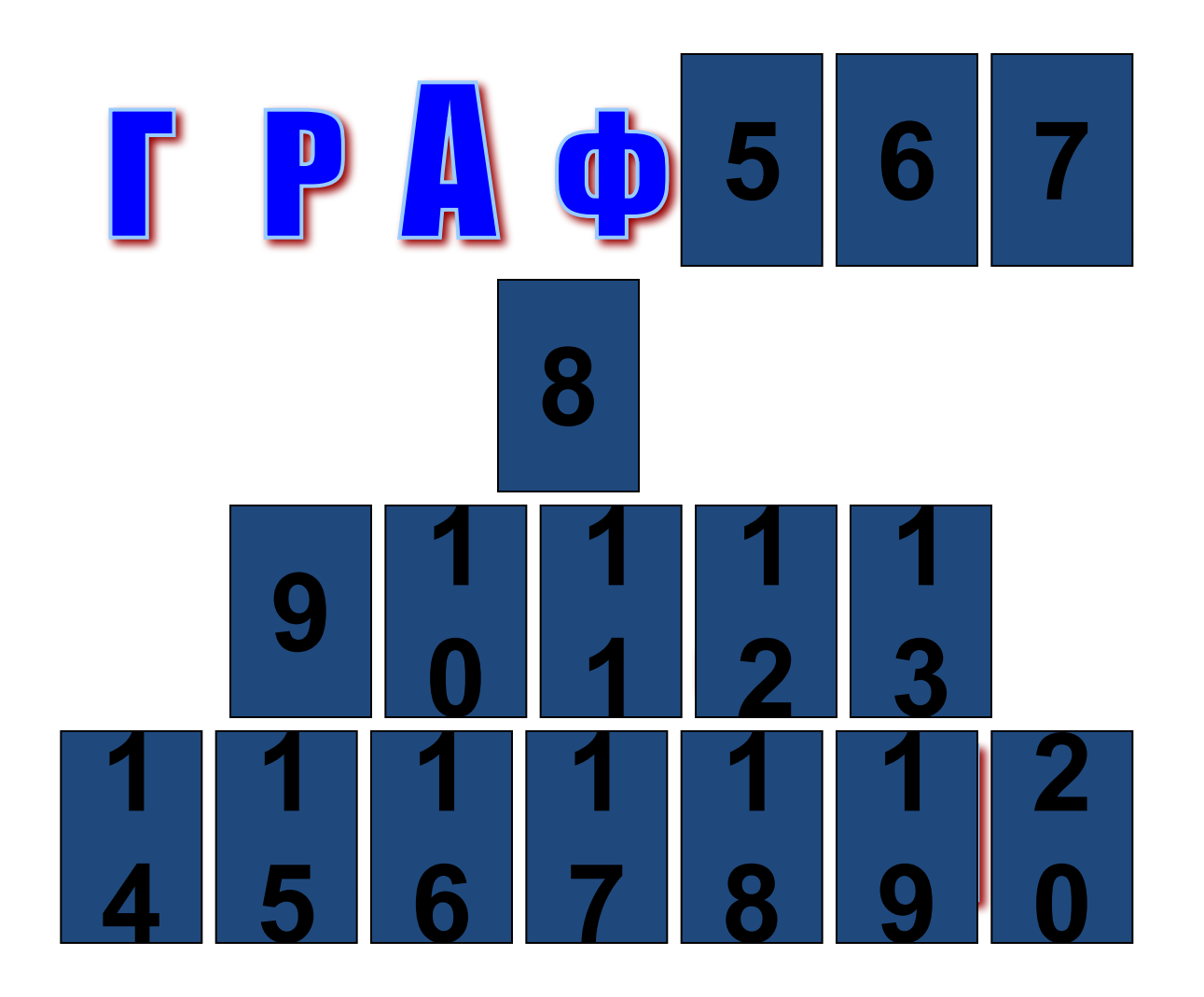

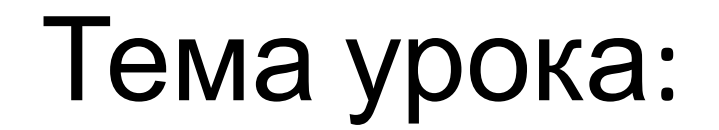

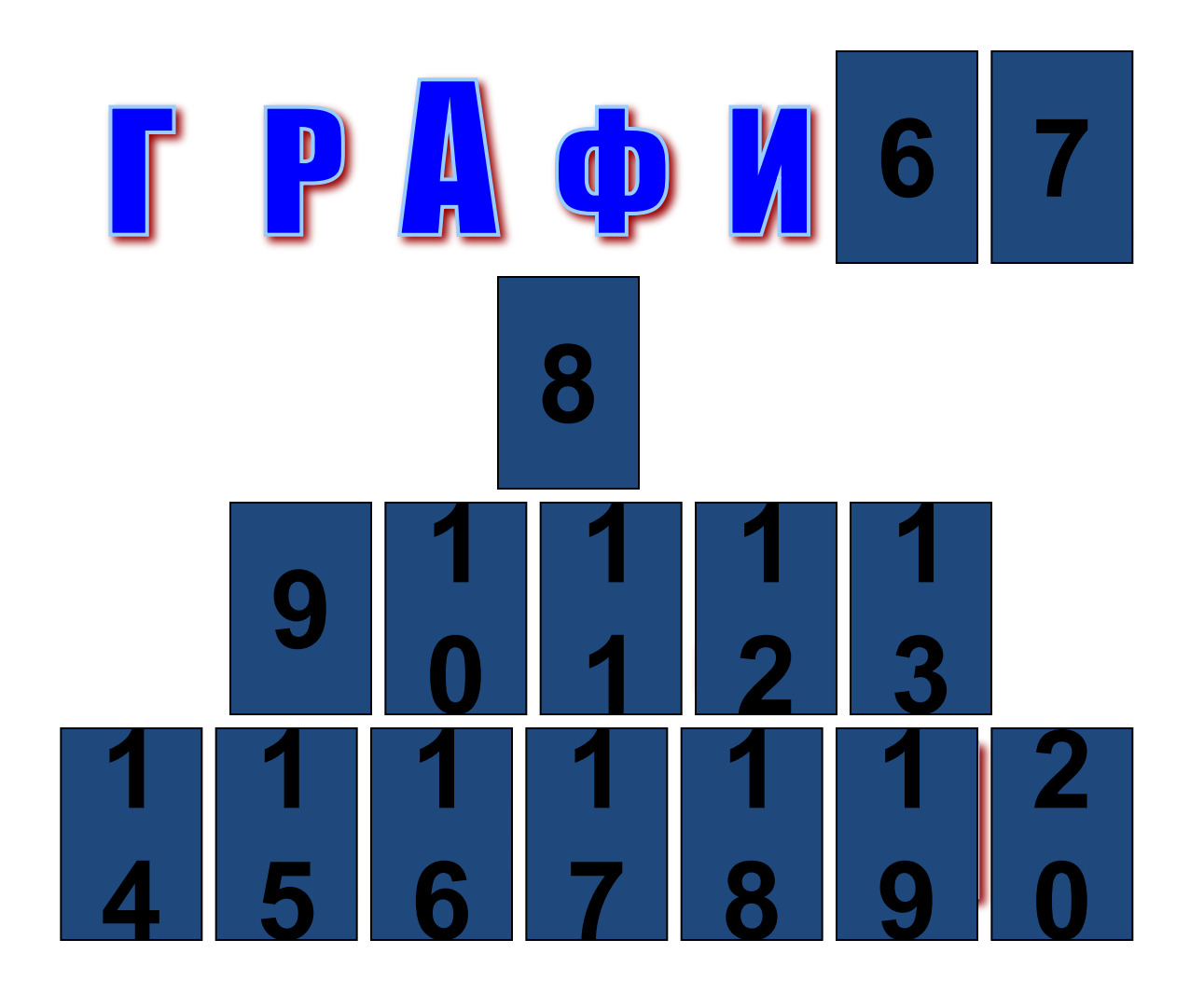

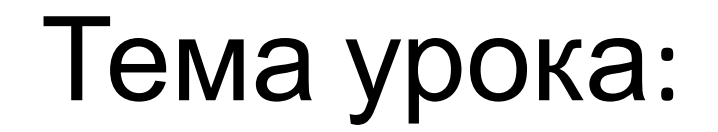

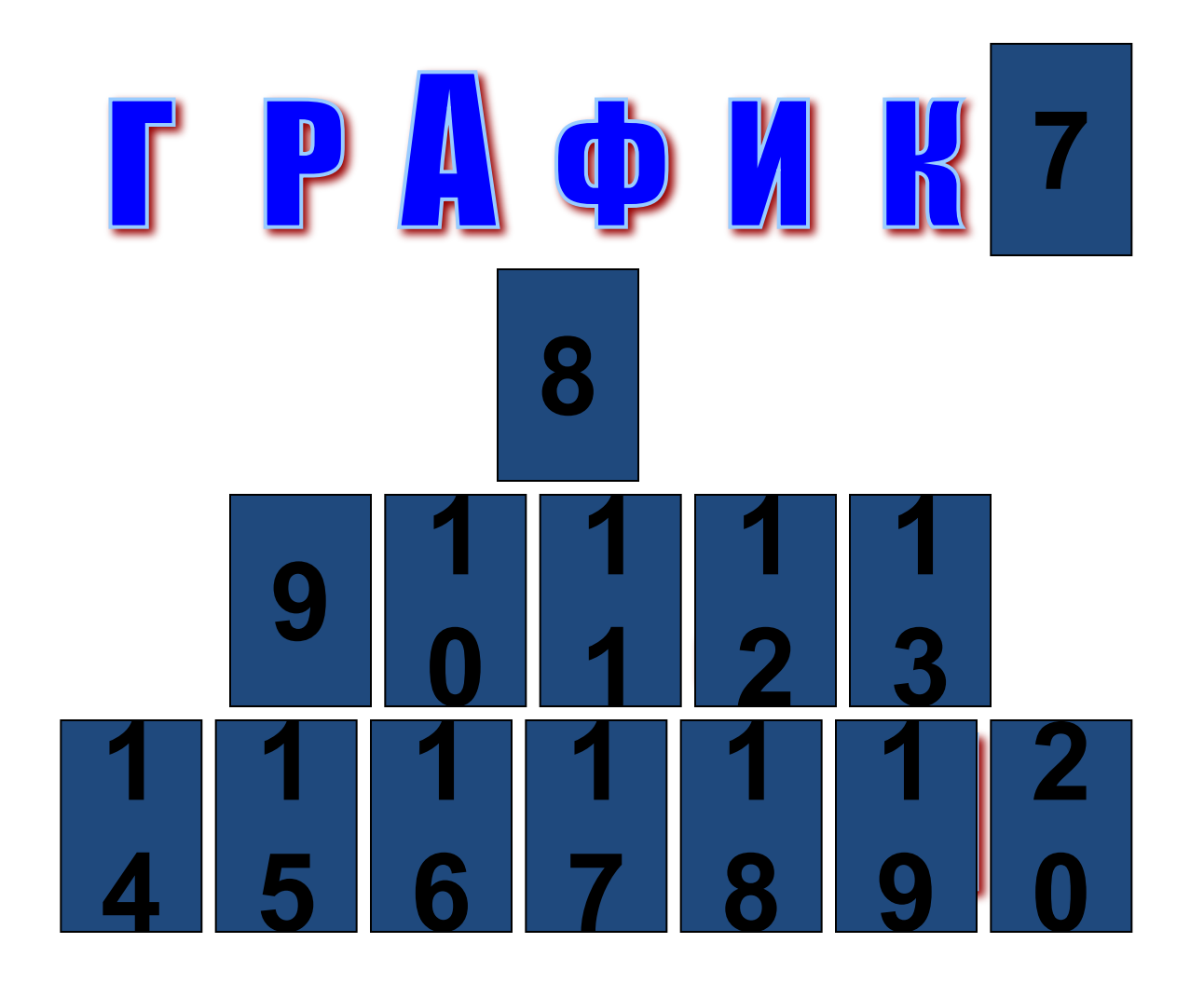

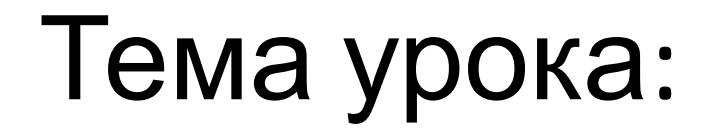

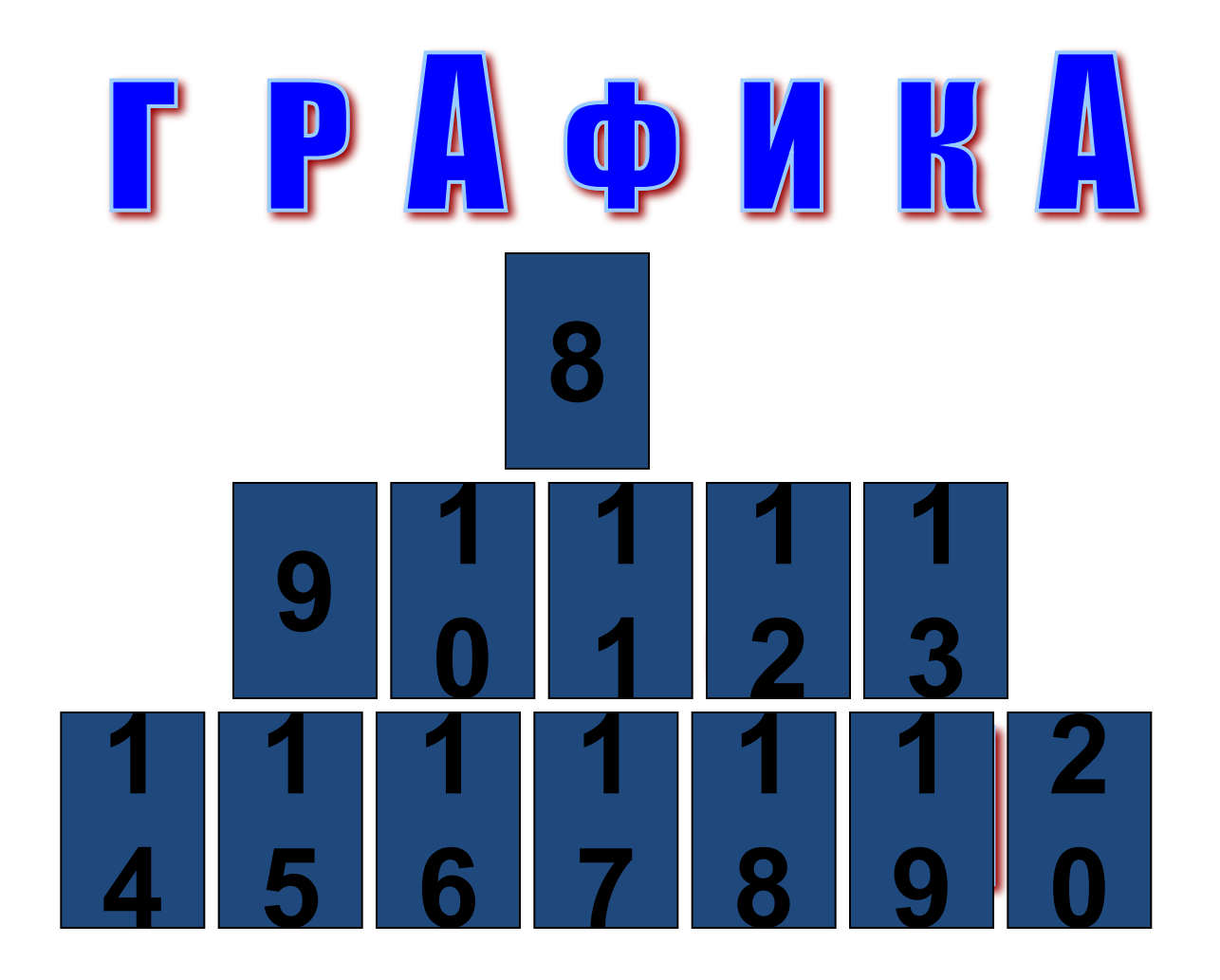

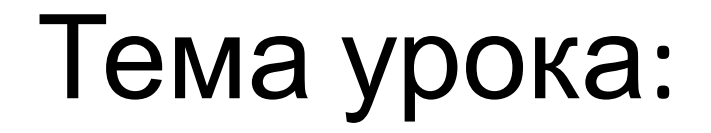

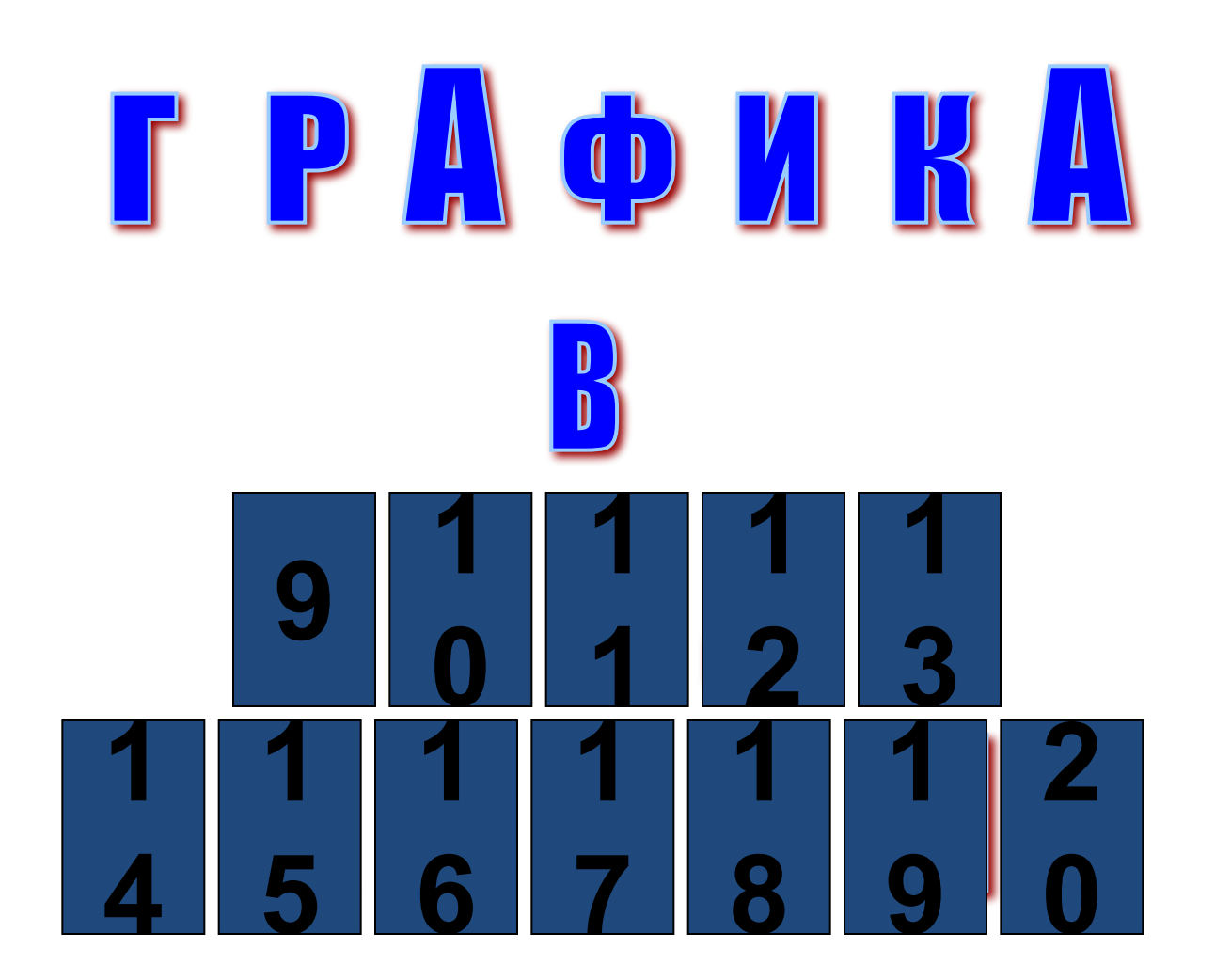

![](_page_9_Picture_0.jpeg)

![](_page_9_Picture_1.jpeg)

![](_page_10_Picture_0.jpeg)

![](_page_10_Picture_1.jpeg)

![](_page_11_Picture_0.jpeg)

![](_page_11_Picture_1.jpeg)

![](_page_12_Picture_0.jpeg)

![](_page_12_Picture_1.jpeg)

![](_page_13_Picture_0.jpeg)

![](_page_13_Picture_1.jpeg)

![](_page_14_Picture_0.jpeg)

![](_page_14_Picture_1.jpeg)

![](_page_15_Picture_0.jpeg)

![](_page_15_Picture_1.jpeg)

![](_page_16_Picture_0.jpeg)

![](_page_16_Picture_1.jpeg)

![](_page_17_Picture_0.jpeg)

![](_page_17_Picture_1.jpeg)

![](_page_18_Picture_0.jpeg)

![](_page_18_Picture_1.jpeg)

![](_page_19_Picture_0.jpeg)

![](_page_19_Picture_1.jpeg)

![](_page_20_Picture_0.jpeg)

![](_page_20_Picture_1.jpeg)

![](_page_21_Figure_0.jpeg)

# Инициализация графического режима

Program pr; Uses crt, graph; {использование графического режима} Var driver, {графический драйвер} mode:integer; {графический режим} Begin Driver:=detect; {автораспознавание драйвера} Initgraph(driver, mode,'путь к файлу egavga.bgi'); {операторы и процедуры графических построений} Readkey; Closegraph; End.

# Homepa uperob

![](_page_23_Picture_67.jpeg)

### **Установка цвета**

#### **SetColor(Color:integer);**

*Устанавливает основной цвет рисования*

#### **SetBkColor(Color:integer);**

*Устанавливает текущий фоновый цвет*

*Например*: нарисовать на экране синего цвета отрезок прямой из точки с координатами(100,50) в точку с координатами(400,300) красного цвета:

![](_page_24_Figure_6.jpeg)

#### **MoveTo (x, y);**

Устанавливает перо в координаты (x,y).

#### **PutPixel (x, y, Color);**

Рисует точку с координатами (x,y) цветом Color.

#### **GetPixel (x, y): word;**

Возвращает цвет точки с координатами (x,y).

#### **SetLineStyle (Ln, 0, T);**

Изменяет параметры контуров. **Ln** - стиль линии  $(0.3)$ :

**T** - толщина линии: 1 = нормальная; 3 = толстая. **SetFillStyle (Type, Color);**

Устанавливает тип (0..11) и цвет штриховки замкнутых фигур

#### **ClearDevice;**

Очищает графический экран закрашивая его в текущий цвет фона

![](_page_26_Picture_0.jpeg)

![](_page_26_Figure_1.jpeg)

#### Оператор **LINE(X1,Y1,X2,Y2);** рисует на экране отрезок прямой из точки с координатами (x1,y1) до точки с координатами  $(x2,y2)$ .

## **Прямоугольник**

![](_page_27_Figure_1.jpeg)

 Процедура **Bar(x1,y1,x2,y2)** выводит на экран закрашенный прямоугольник с координатами левого верхнего угла (х1,у1) и правого нижнего угла (х2,у2).

![](_page_28_Figure_0.jpeg)

#### Процедура **CIRCLE(x,y,r)** выводит на экран окружность с центром **(х, у)** и радиусом **r**.

### ЭЛЛИПС Процедура **ELLIPSE(x,y,L1,L2,Rx,Ry)**  рисует эллиптическую дугу от начального угла **L1** до конечного**L2**, используя Х,У как координаты центра, как горизонтальный (**Rx)** и вертикальный(**Ry)** радиус.

#### **FillEllipse (x, y, Xr, Yr);**

Рисует закрашенный эллипс с центром в (x,y) и радиусами Xr и Yr.

![](_page_29_Figure_3.jpeg)

![](_page_29_Figure_4.jpeg)

![](_page_30_Picture_0.jpeg)

![](_page_30_Figure_1.jpeg)

\*

#### Процедура **Arc(x,y,L1,L2,r)** рисует дугу с центром в точке (х, у) от начального угла L1 до конечного L2 радиусом r.

Для обеспечения задержки выполнения действия используется процедура:

## DELAY(n);

 где n – это величина (в миллисекундах) необходимой задержки.

Процедура остановки цикла после нажатия любой клавиши:

## KEYPRESSED;

```
Программа движения окружности:
```

```
Program okr;
Uses graph, crt;
Var x, y, r: integer; \{ параметры окружности }
     dx: integer; \{ шаг перемещения окружности \} grdriver, grmode: integer; { графический режим }
Begin 
   Grdriver:=detect;
   Initgraph ( grdriver, grmode, ' с:/BP/BGI' );
  X:=0;
  Y:=100;
   R:=20;
   Dx:=2;
   Repeat
    Setcolor(15);
     Circle(x,y,r);
      Delay(10000);
     Setcolor(0);
      Circle(x,y,r);
    X:=x+dx;
   Until keypressed;
   Readln;
   Closegraph;
```
End.

![](_page_33_Picture_0.jpeg)

### Домашнее задание:

- 1) Повторение теоретического материала.
- 2) Как Выполнить мерцающую разными цветами окружность? Подумать и записать дополнение к программе.

# Спасибо за урок!